Fortech S.r.l Via Rigoletto,4 47922 Rimini (RN) Italia P. IVA 03618500403 T. +39 0541 [1748174](tel:05411748174)

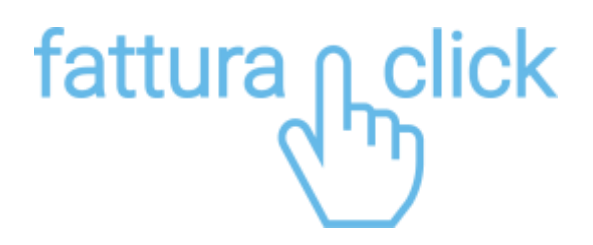

**Configurazione per la ricezione delle fatture elettroniche**

fattura1click.it info@fattura1click.it

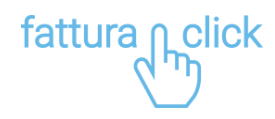

## **CONFIGURAZIONE PER LA RICEZIONE DELLE FATTURE ELETTRONICHE SULLA PIATTAFORMA FATTURA1CLICK**

Per tutti coloro che hanno aderito a Fattura1click è possibile ricevere gratuitamente sul portale anche tutte le fatture elettroniche emesse dai propri fornitori (ciclo passivo della fatturazione elettronica).

Le fatture ricevute vengono salvate nella sezione E-fatture > Ricevute

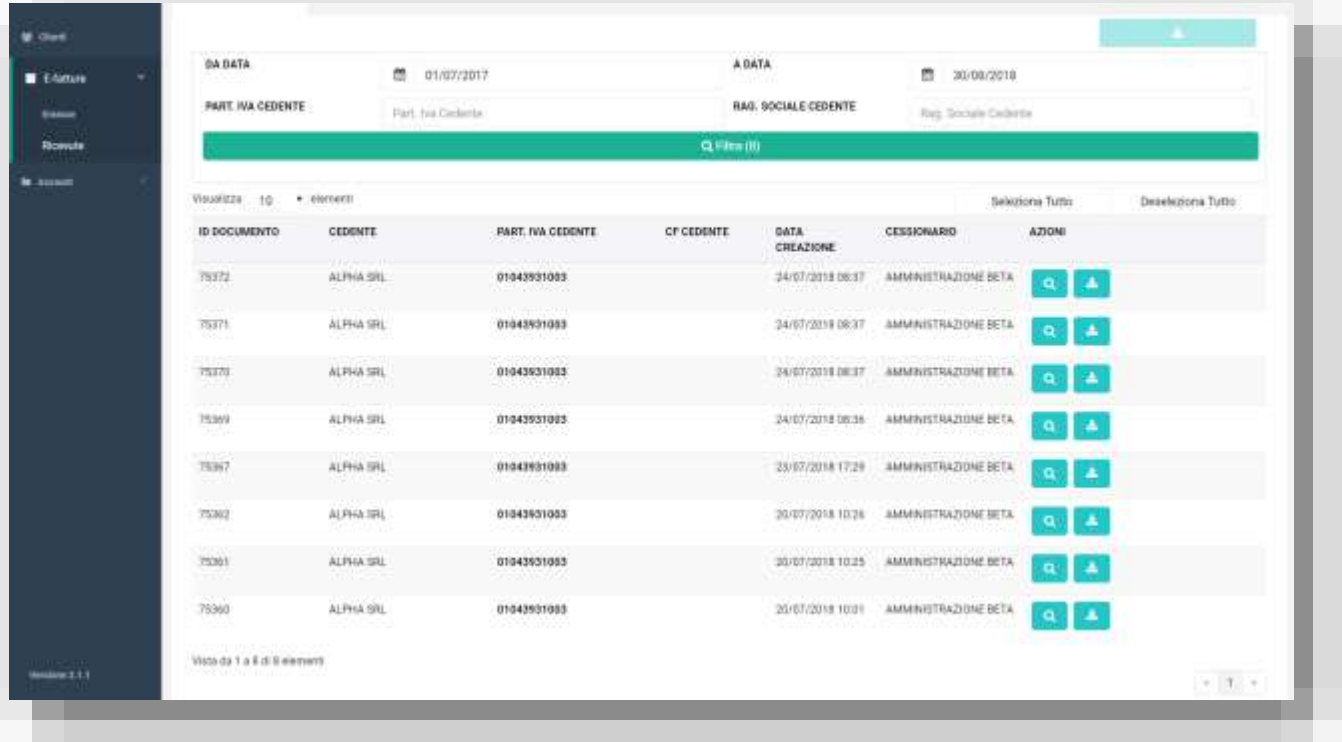

Per impostare fattura1click come canale principale per la ricezione delle fatture elettroniche è necessario impostare sul sito dell'agenzia delle entrate il codice destinatario OCCDHSV come descritto nella seguente procedura.

TEMPO NECESSARIO: 5 minuti

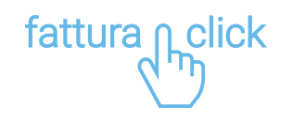

## **CONFIGURAZIONE SUL SITO DELL'AGENZIA DELLE ENTRATE**

Accedere all'area riservata del sito dell'agenzia delle entrate utilizzando le proprie credenziali https://www.agenziaentrate.gov.it/

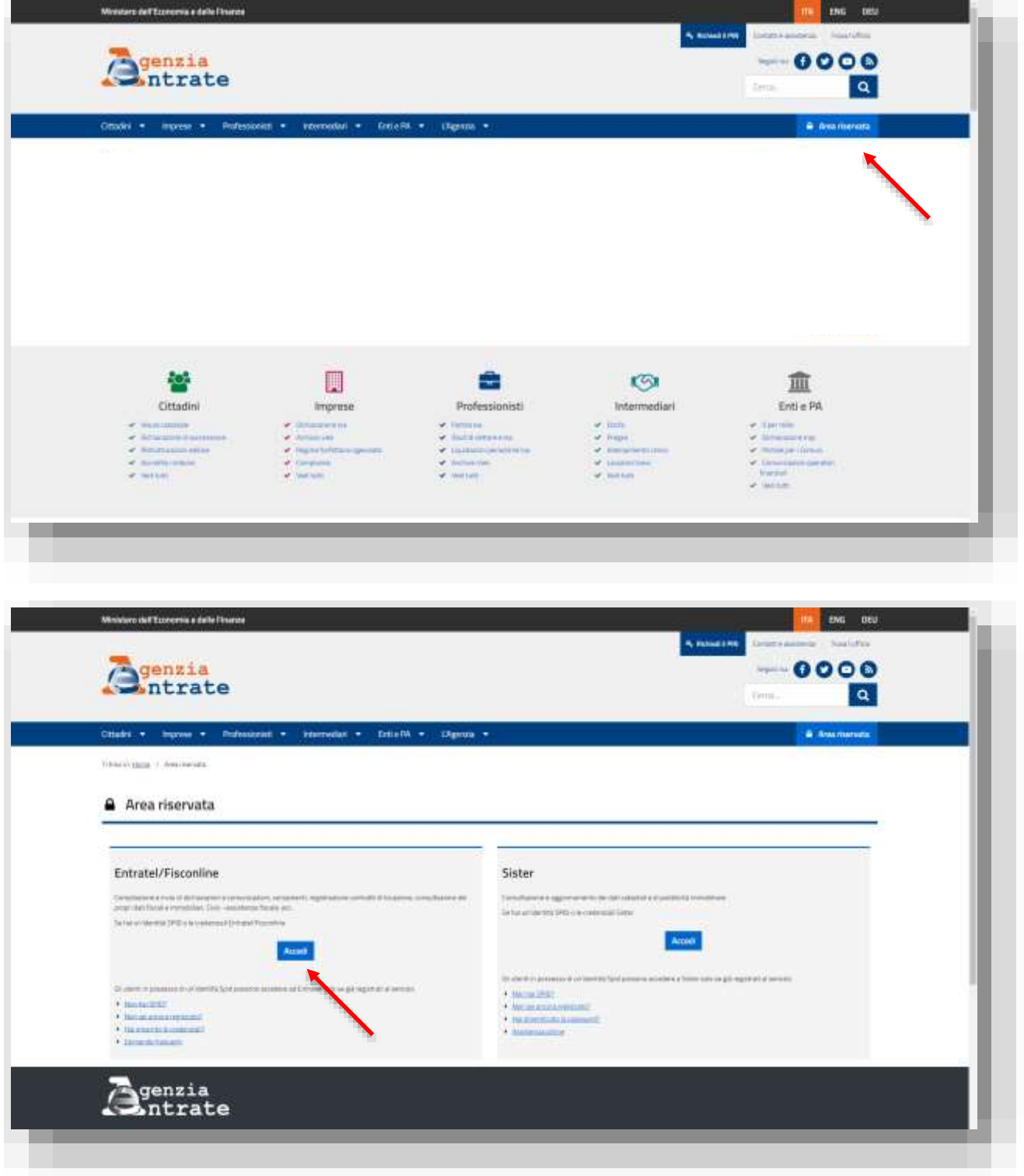

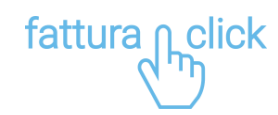

Dopo aver effettuato l'accesso dal menu laterale cliccare sulla voce "Servizi per" e selezionare "Fatture e corrispettivi".

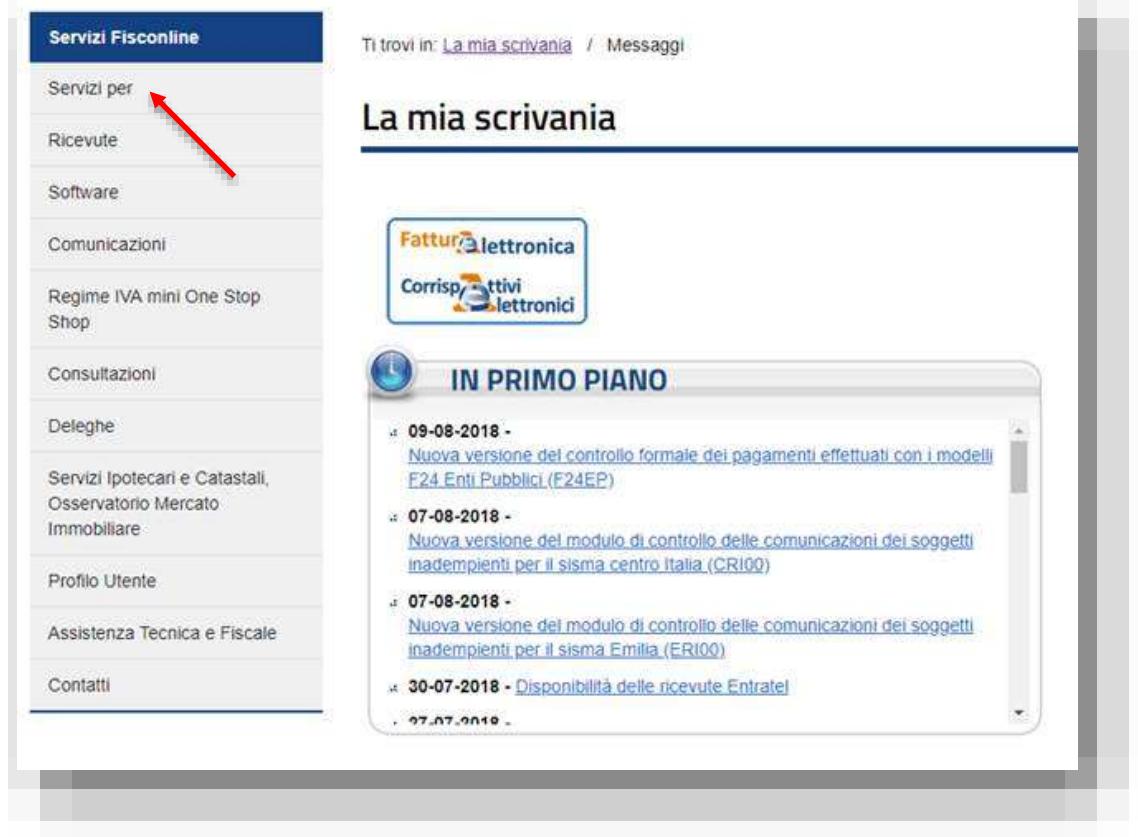

Dalla pagina "Fatture e corrispettivi" cliccare su "Accedi a Fatture e corrispettivi"

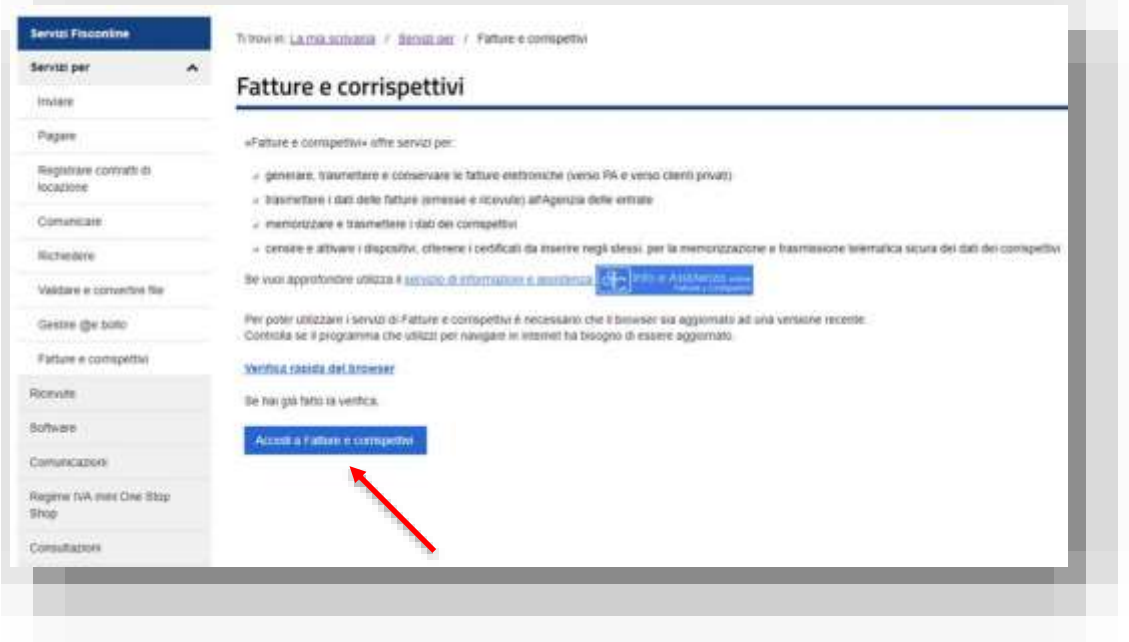

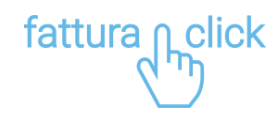

Nella casella "Fattura elettronica" cliccare su "Registrazione dell'indirizzo telematico dove ricevere tutte le fatture elettroniche".

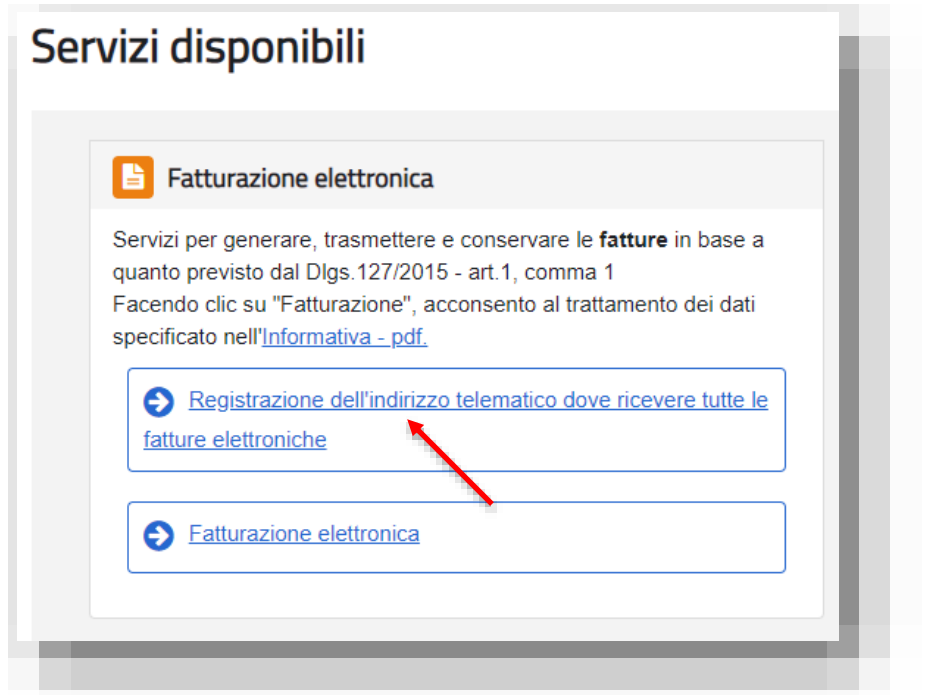

Si aprirà la pagina. Sotto la voce Codice Destinatario inserire il codice OCCDHSV.

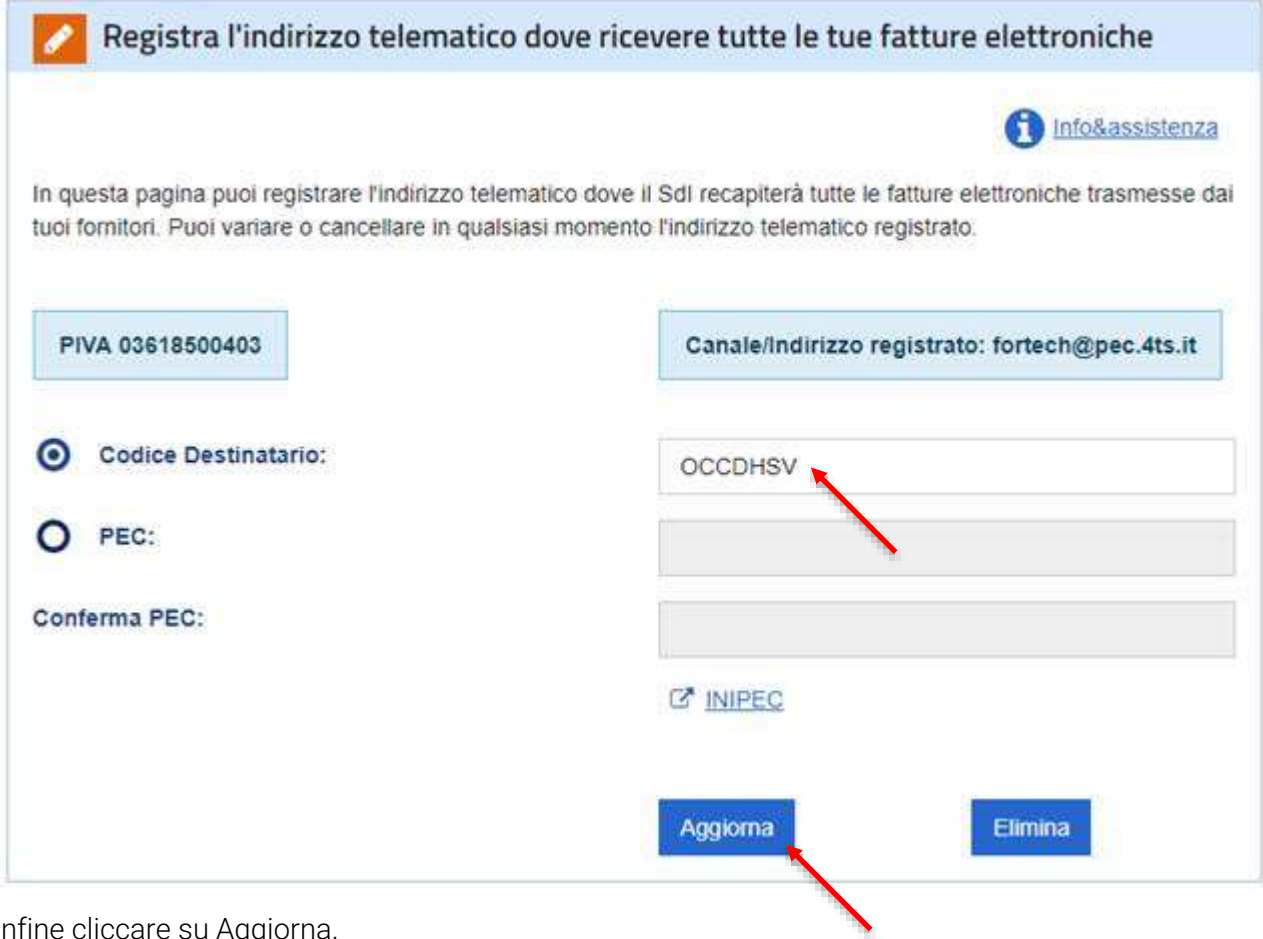

Infine cliccare su Aggiorna.